## Where Does iTunes Store Backups and How to Find Them?

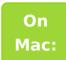

Open a Finder window.

In the menu bar at the top, click "Go" and select "Go to Folder." Enter the following path: ~/Library/Application

## Support/MobileSync/

Press Enter or click "Go."

Within the MobileSync folder, you will find a "Backup" folder. This is where iTunes stores your backups.

Please note that the "~" symbol represents your user directory on macOS. Additionally, if you have multiple backups, they will be stored in separate folders within the Backup directory, each labeled with a unique identifier.

On Windows:

Open File Explorer.

In the address bar at the top, paste the following path:

## %appdata%\Apple Computer\MobileSync\

or:

%homepath%\Apple\MobileSync\

Press Enter.

Inside the MobileSync folder, you will find a folder named "Backup". This is where iTunes stores your backups.

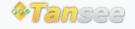